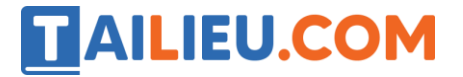

Nội dung bài viết

- 1. Bài 1 trang 106 SGK Tin học 3
- 2. Bài 2 trang 106 SGK Tin học 3
- 3. Bài 3 trang 106 SGK Tin học 3

Mời các em học sinh và quý thầy cô tham khảo ngay hướng dẫn **giải Tin học lớp 3 Bài 1: Học toán với phần mềm Cùng học Toán 3** ngắn gọn và đầy đủ nhất được chúng tôi biên soạn và chia sẻ dưới đây.

# *Bài 1 trang 106 SGK Tin học 3*

Khi làm phép tính cộng hai hoặc ba số theo hàng dọc, tại vị trí kết quả em cần nhập đáp số như thế nào?

Nhập từ trái qua phải; Nhập từ phải qua trái; Cả hai cách trên đều đúng

#### **Lời giải:**

Nhập từ trái qua phải; x Nhập từ phải qua trái; Cả hai cách trên đều đúng

# *Bài 2 trang 106 SGK Tin học 3*

Khi làm phép tính cộng hai hoặc ba số theo hàng ngang, tại vị trí kết quả em cần nhập đáp số như thế nào?

Nhập từ trái qua phải; Nhập từ phải qua trái; Cả hai cách trên đều đúng

### **Lời giải:**

x Nhập từ trái qua phải; Nhập từ phải qua trái; Cả hai cách trên đều đúng

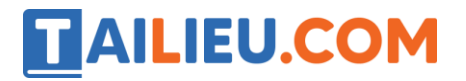

# *Bài 3 trang 106 SGK Tin học 3*

**Bài 3 trang 106 SGK Tin học 3:** Khi làm xong một phép tính, muốn phần mềm cộng điểm em phải thực hiện thao tác nào?

Không cần thực hiện bất kì thao tác nào, phần mềm tự động cộng điểm

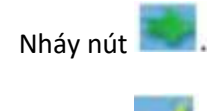

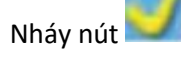

### **Lời giải:**

Không cần thực hiện bất kì thao tác nào, phần mềm tự động cộng điểm

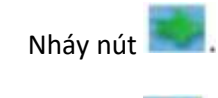

x<br>Nháy nút

►►**CLICK NGAY** vào nút **TẢI VỀ** dưới đây để tải về Giải Tin học lớp 3 **Bài 1: Học toán với phần mềm Cùng học Toán 3** (Ngắn gọn) file PDF hoàn toàn miễn phí.